# **GSMM1 MODULE**

# **Программа конфигурации и настройки**

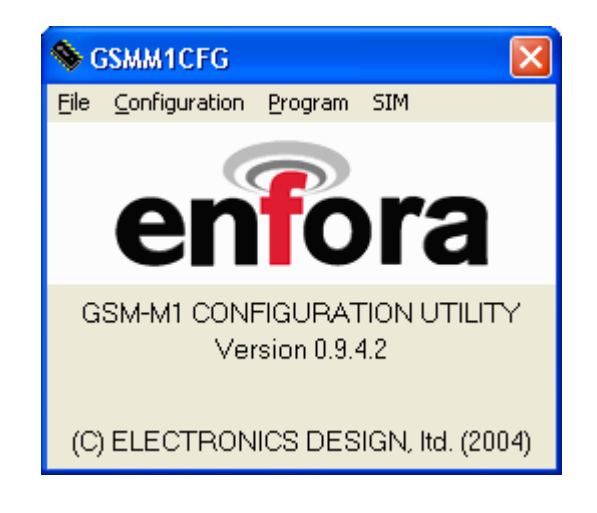

Программа предназначена для программирования многофункционального модуля GSMM1 версии 0410.

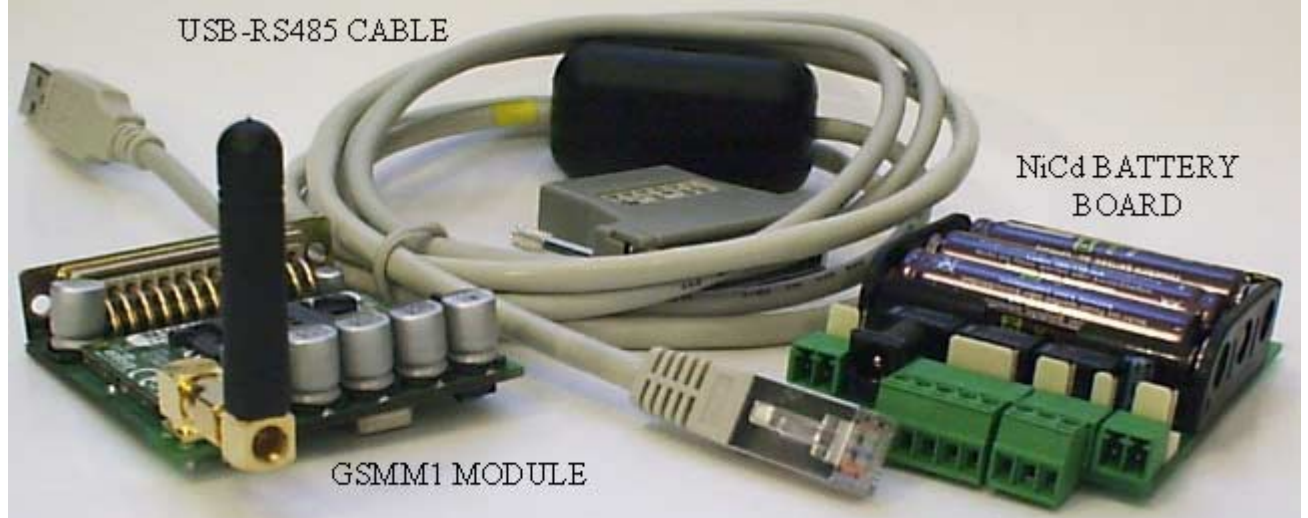

**GSMM1 V0410** - трех или 4-диапазонное (по заказу) GSM / GPRS устройство, на базе модуля ENFORA ENABLER – II G и микроконтроллера ATMEGA128 с 6 аналоговыми, 2 цифровыми входами, 4 выходами, интерфейсом RS485, входом микрофона, одноваттным выходом для динамика.

Модуль фиксирует сигнал тревоги, поступающий от следующих входов:

- от 2-х цифровых входов с оптронной развязкой, с программируемыми активными состояниями и временем защиты от дребезга от 0 до 1,1 с;

- от шести аналоговых входов с программируемыми нижним и верхним порогом запуска;

 $-$  от программируемого таймера 1 с  $-$  24 часа.

По тревоге модуль выполняет одну из 10 заранее установленных для каждого входа программ. Каждая программа состоит из команды (одной из десяти) и трех следующих друг за другом GSM/GPRS операций.

Каждая команда состоит из постановки или снятия с охраны, или инвертирования входов, включения микрофона и динамика, включения - выключения таймера и включения выключения выходов. Выход далее находится во включенном состоянии запрограммированное от 1 до 255 с время или до выключения другой командой.

GSM/GPRS операция - это одно из следуюших действий:

- SMS сообщение;
- e-mail через SMS; e-mail через GPRS (\*);
- звонок и передача DTMF последовательности;
- звонок и передача заранее записанного голосового сообщения (\*);
- бесплатный звонок (без установления связи);

- GPRS сообщение.

Передаваемое сообщение программируется как произвольный набор ASCII символов или как сведения о состоянии устройства и состоянии входов.

Модулем можно управлять дистанционно, используя описанные выше команды. Источником команды может быть:

- SMS сообщение;
- бесплатный звонок (без установления связи);
- звонок и передача DTMF последовательности;
- GPRS сообщение.

После исполнения команды устройство, если требуется, высылает подтверждение тем же путем, каким была получена команда.

Устройство программируется при помощи специального кабеля - конвертера USB - RS485, подключаемого к порту USB компьютера.

(\*) – здесь и далее: в стадии разработки

# **Меню программы**

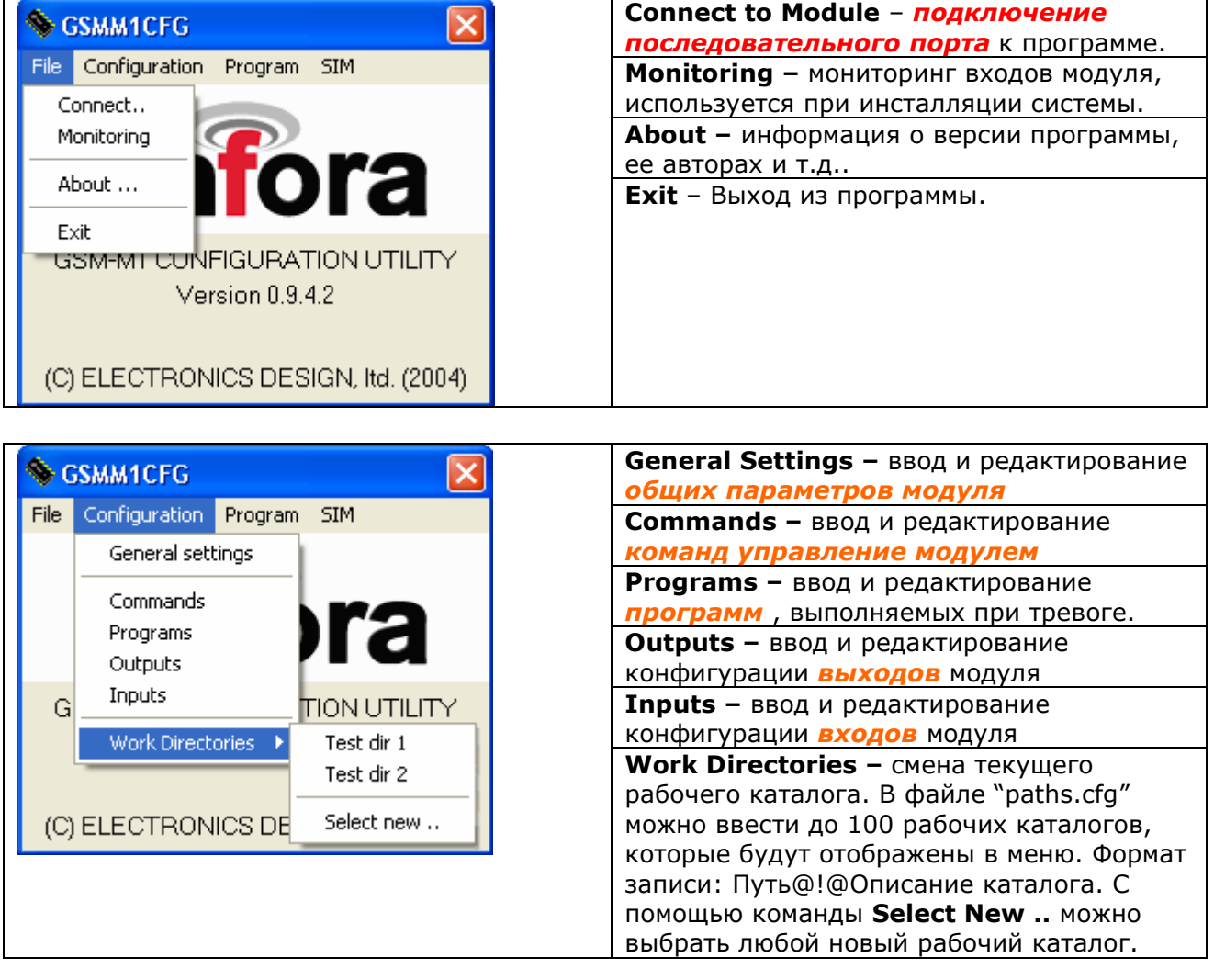

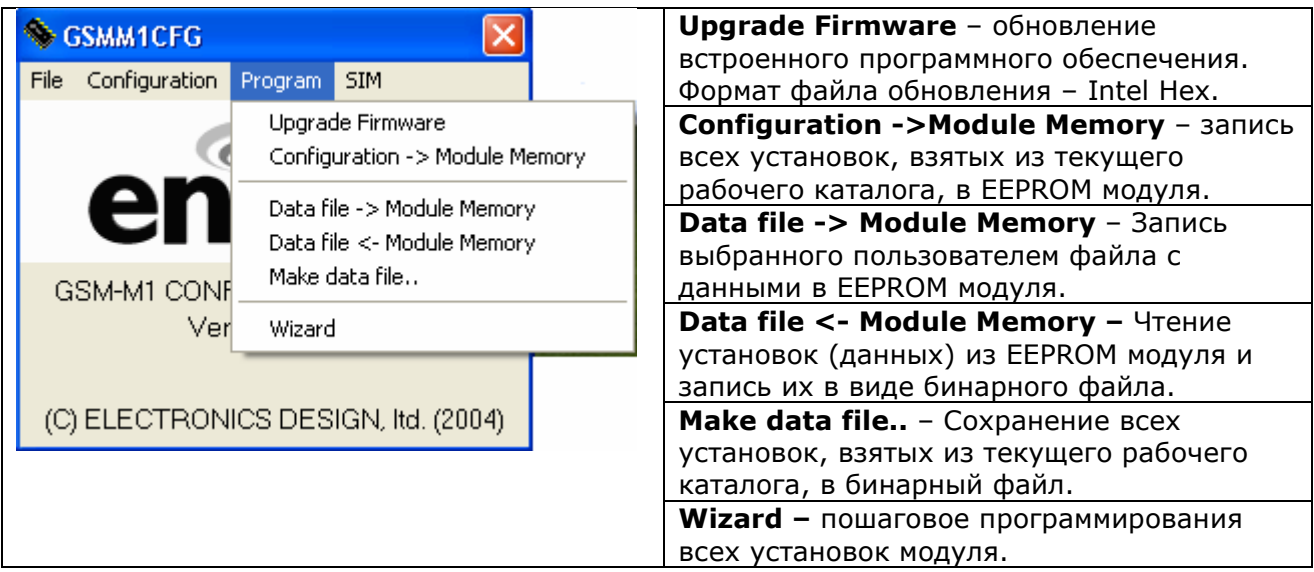

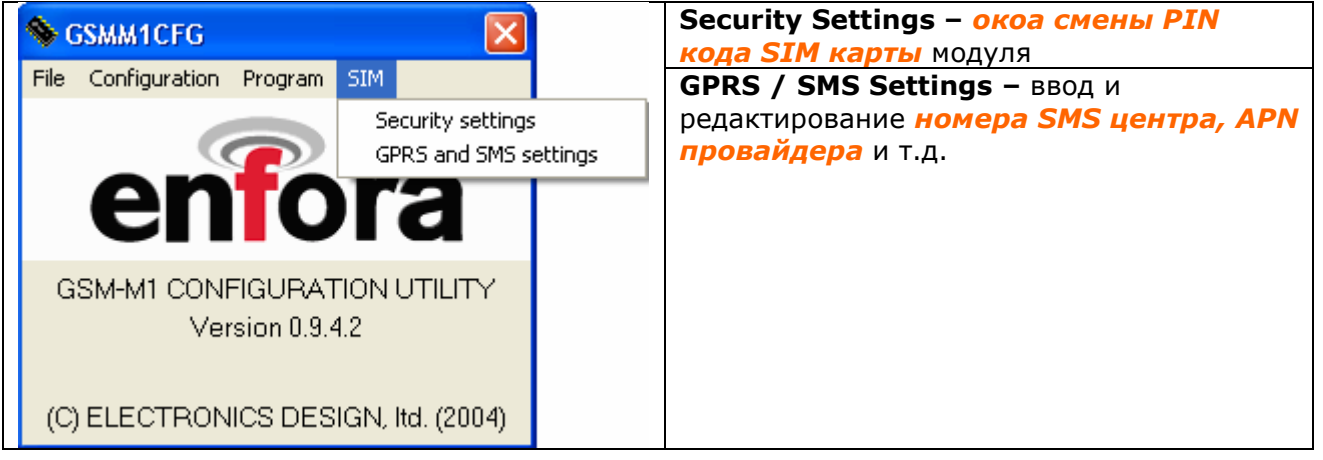

## **Подключение последовательного порта**

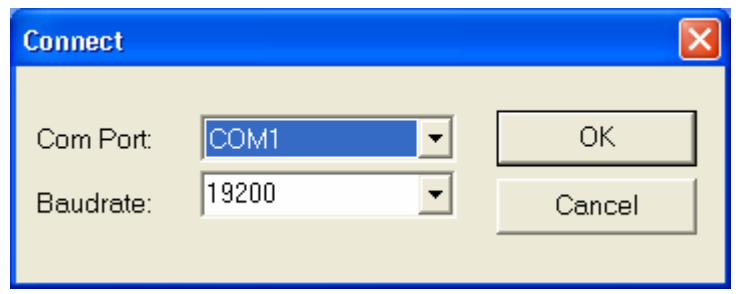

Выберите номер последовательного порта, к которому подсоединено устройство, и скорость обмена данными ( по умолчанию она равняется 19200 бод). Затем нажмите кнопку **ОК.** В случае неудачного подключения программа выдаст соответсвующее сообщение об ошибке.

При успешном подсоединению к модулю в программе станут доступны все фунции, которые связаны напрямую с программированием модуля..

# **Входы**

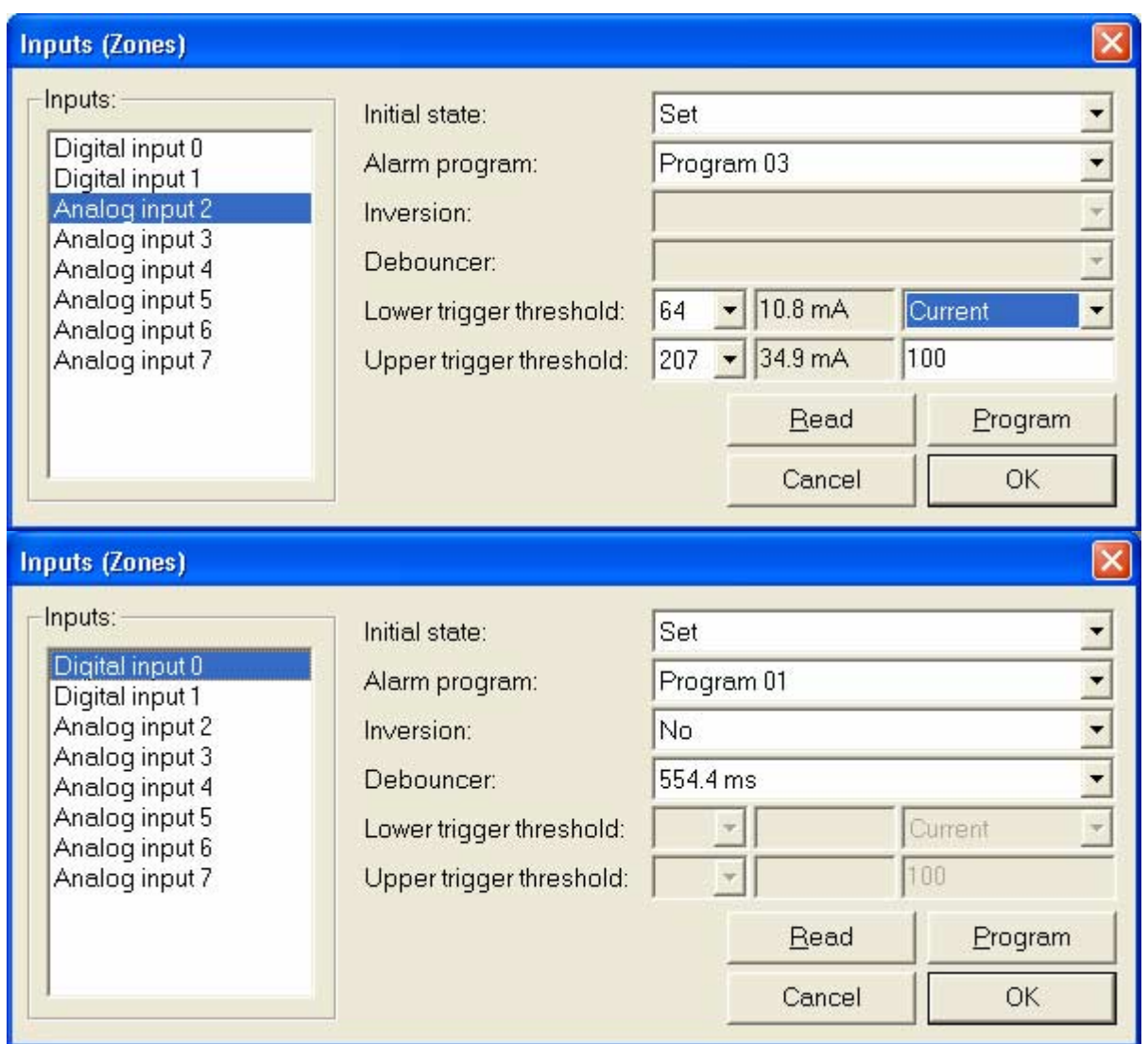

Программирование цифровых (**Digital Inputs 0,1**) и аналоговых (**Analog Inputs 2 ... 7**) входов. **Initial state:** начальное состояние входа (после сброса модуля): он может быть поставлен под охрану (**Set**), либо снят с охраны (**Unset**).

**Alarm program:** выбор *Программы* выполняемой в случае тревоги (одна из 10).

**Inversion:** при установке **No** инверсии нет, при этом пассивное состояние цифрового входа – нет тока, активное - есть ток. При установке Yes инверсия есть, пассивное состояние цифрового входа есть ток, активное - нет тока. На аналоговые входы эта установка не влияет.

**Debouncer:** величина антидребезга (от 0 до 1.122 сек). Поле предназначено для цифровых входов. **Lower (Upper) trigger threshold:** нижний и верхний пороги нормального состояния входного сигнала. Они задаются 16-ричными кодами. Окна справа индицируют соответствующее этому коду сопротивление (если вход включен в режиме измерения сопротивления), ток (если вход включен в режиме измерения тока на резисторе) или напряжение (если вход включен в режиме измерения напряжение). Тревога происходит при выходе сигнала за установенные границы. Поле предназнасено для аналоговых входов.

**OK:** выход из окна с сохранением всех параметров в файл в текущий рабочий каталог программы. **Эта команда не производит записи в модуль.**

**Cancel:** Выход из окна без сохранения изменений.

**Read:** Чтение параметров из памяти модуля (функция доступна лишь при соединении с модулем). **Write:** Запись параметров в память модуля (функция доступна лишь при соединении с модулем). Четыре последних функции повторяются в последующих меню.

## **Выходы**

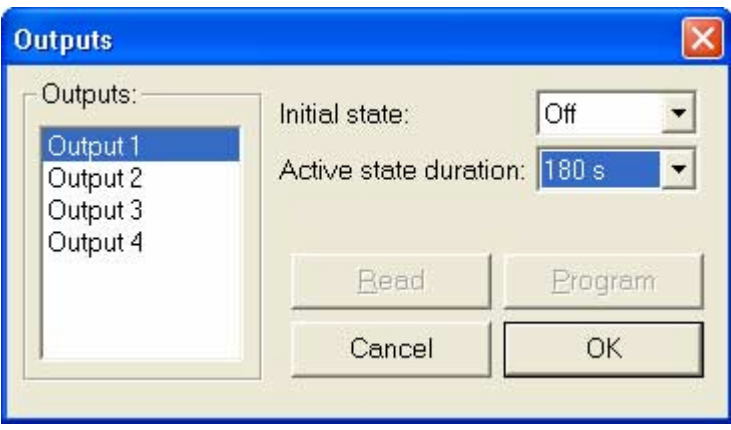

Установка режимов работы выходов.

**Initial state:** начальное (пассивное) состояние выхода, он может быть либо включен (**On**), либо выключен (Off). Включенное (активное) состояние - состояние, обратное начальному. **Active state duration:** время активного состояния выхода от 1 до 255 сек или всегда, если выбрано значение **Never.** В этом случае выход остается включенным до получения *команды* на выключение.

#### **Общие параметры модуля**

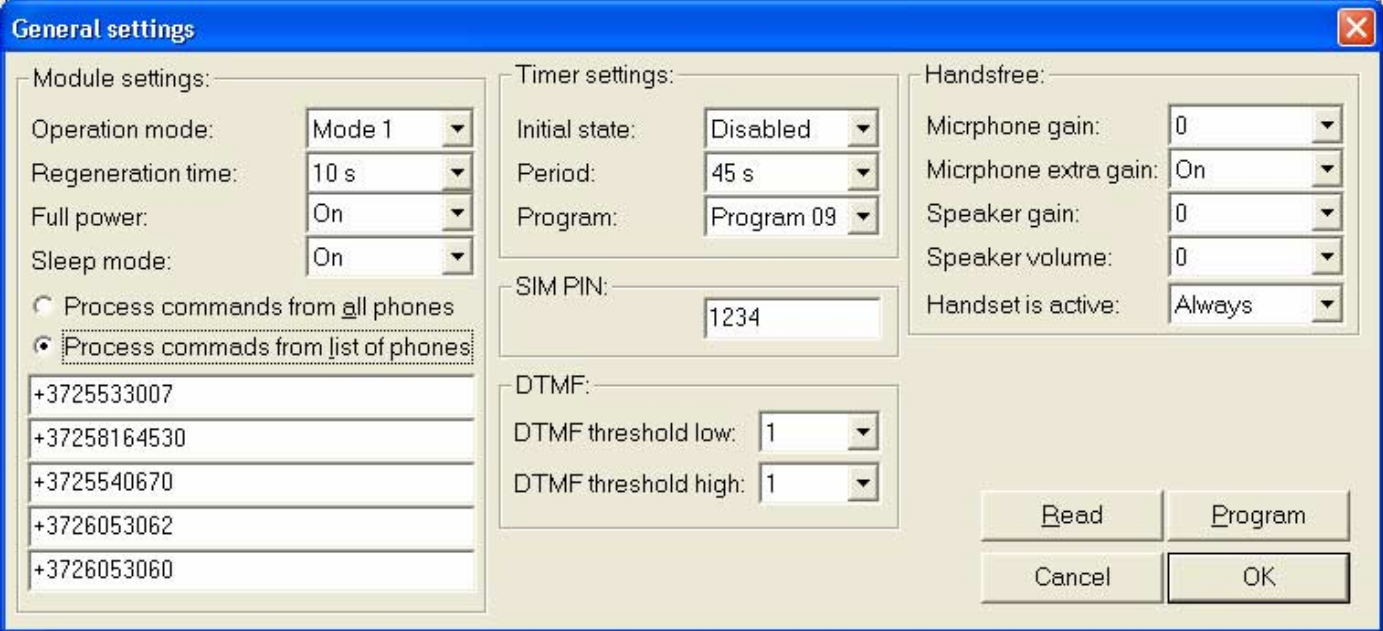

## **Module settings (установки модуля)**

**Operation mode:** выбор режима работы модуля. В настоящей версии есть только один режим - 1. **Regeneration time:** После выполнения тревожной программы модуль не передает никаких сообщений в течение времени регенерации, даже в случае новой тревоги.

**Full Power:** режим полной мощности передатчика может быть включен (**On**) и выключен (**Off**). **Sleep Mode:** режим экономии электропитания в пассивном режиме может быть включен (**On**), выключен (**Off**), или включен в режим глубокой экономии (**Deep**). В режиме **Deep** отключается интерфейс, при выхожде из режима он включается, но первые символы могут быть потеряны. **Process commands from all phones:** выполнять команды, пришедшие с любых номеров телефонов.

**Process commands from list of phones:** выполнять команды, пришедшие только с телефонов, номера которых занесены в список (до 5 номеров и до 19 цифр в каждом). Если команда (голосовая, SMS, ..) поступила с телефона, номер которого либо не определяется, либо не находится в списке, то она будет игнорирована модулем.

## **Timer settings (установки таймера)**

**Initial settings:** начальное состояние таймера (по сбросу питания), таймер может быть либо разрешен (**Enabled**), либо запрещен (**Disabled**).

**Period:** период (от 1 сек до 24 часа) выполнения выбранной операции модулем в случае, если таймер разрешен.

**Program:** программа операций, выполняемая таймером. См. *Программы.* 

**SIM PIN:** сюда вводится 4-значный блокировочный код SIM карты. Если первый символ кода не цифра от 0 до 9, то SIM код не вводится.

**DTMF:** содержимое полей не имеет значения.

#### **HANDSFREE (предустановка режима микрофона и динамика)**

**Microphone Gain:** усиление микрофонного усилителя от минус 12 dB до 12 dB. **Microphone Extra Gain:** включение дополнительного усиления микрофонна 23 dB. **Speaker Gain:** усиление динамика от минус 6 dB до 6 dB.

**Speaker Volume:** выходной уровень mute, от минус 24 dB до 0 dB.

**Headset is Active:** Время от 1 с до 24 ч, в течение которого устройство будет находиться на связи после получения команды включить Hadsfree. Связь разорвется раньше, если абонент, который подает команды, положит трубку.

# **Программы**

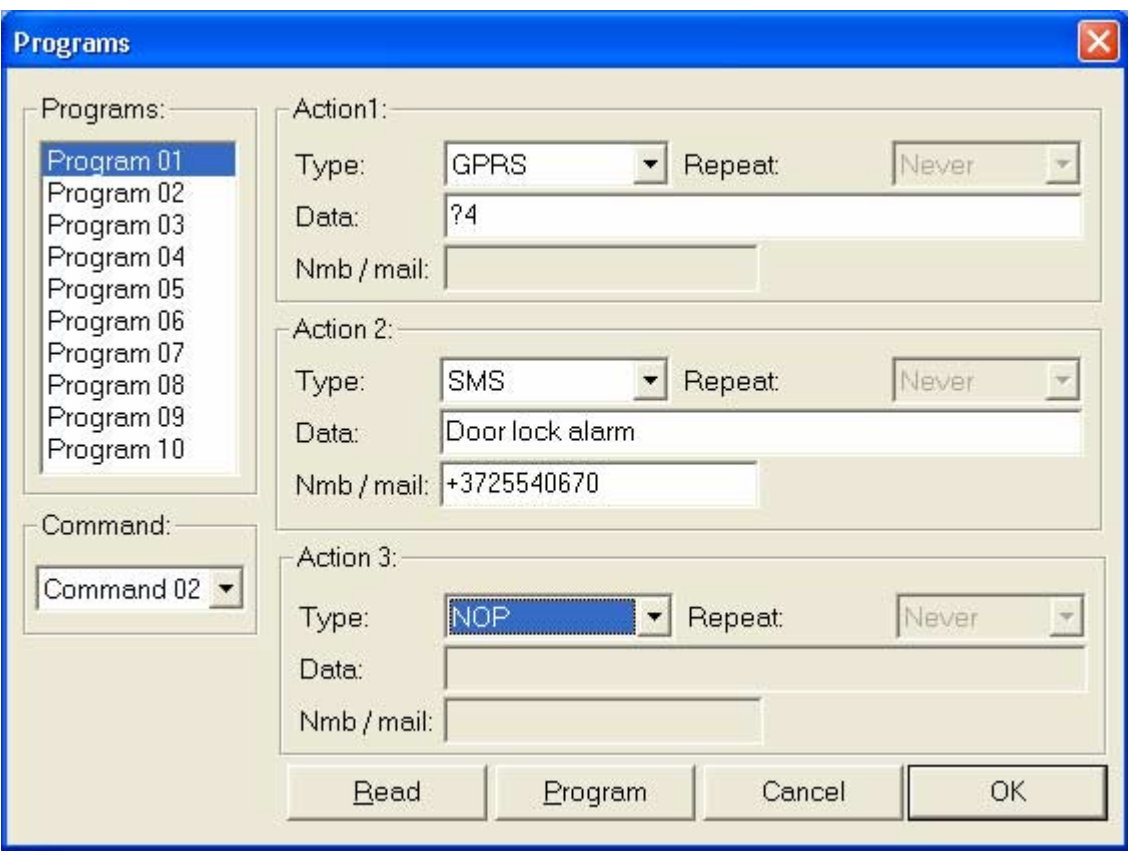

**Programs:** список и содержание программ, выполняемых при тревоге. В данной версии модуля число программ равно 10 (Program 01 ... Program 10). Поочередно выбирая программы из списка, пользователь может запрограммировать последовательность операций на изменение состояний *входов* или прерывание по *таймеру*. В каждой программе определено по три блока действия (**Actions**), так же любая программа может активировать любую из *команд*. **Command:** выбор исполняемой команды из меню *Команды*;

# **Action 1,2,3: Блок 1,2,3:**

**Type:** тип действия:

- **NOP -** никаких действий, связанных с GSM, предпринято не будет;

- **SMS -** будет послано короткое текстовое сообщение. Сообщение может содержать любую строку ASCII и (или) запрос на состояне устройства;

- **SMS e-mail -** будет послано электронное письмо через службу SMS;

- **GPRS e-mail -** будет послано электронное письмо через Интернет (\*);

- **Voice Call -** звонок на телефон пользователя, передача голосового сообщения (\*);

- **DTMF -** звонок на телефон/модем, оборудованный DTMF декодером и передача информации в тональной последовательности;

- **GPRS -** передача информации на охранный сервер через Интернет, адрес сервера определяется в *настройках SMS/GPRS*).

- **GSM DATA -** передача данных через GSM (\*)

**Repeat voice:** от 1 до 16 раз, число повтора голосового сообщения или DTMF кода. Если выбрано значение **Never** (никогда) - то в режиме **Voice Call** модуль делает пустой звонок на телефон пользователя.

**Data:** сообщение в текстовом виде (до 63 знака), код запроса информации, либо их комбинация. Код запроса информации начинается со знака вопроса. Перечень форматов сообщений не приводится в данном документе, а высылается по запросу.

**Nmb / mail:** поля для адреса или номера телефона в зависимости от выбранного типа действия.

# **Команды**

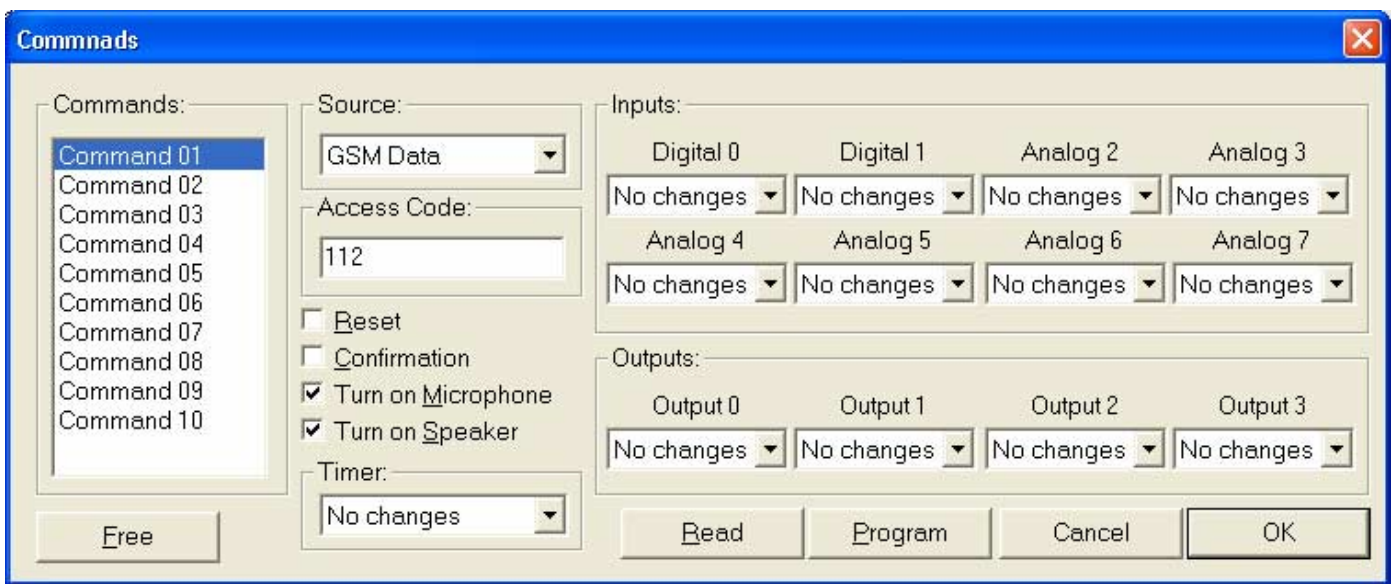

**Commands:** Описание команд, приходящих по GSM/GPRS и/или входящих в состав программ реакции на тревоги. В данной версии модуля число команд - 10.

**Source:** источник получения команды модулем

- **Empty -** команда не активизируется GSM/GPRS, но может быть вызвана при выполнении программы (установка в меню Programs);

**- SMS** - команда активизируется коротким текстовым сообщением от абонента, номер которого находится в списке разрешенных номеров;

**- Ring** - команда активизируется звонком на модуль. Телефонный номер звонящего должен находиться в списке разрешенных номеров, иначе команда игнорируется. Получив команду, модуль отбивается и выполняет команду;

- GPRS - источник сообщения - данные, приходящие с интернет сервера. В этом режиме модуль периодически входит в режим GPRS для приема команды, затем выходит из него.

- **Call <-> GPRS** - источник сообщения - данные, приходящие с интернет сервера. В этом режиме модуль входит в режим GPRS по звонку. Получив звонок, модуль отбивается, входит в режим GPRS, ищет команду в принятых данных, выходит из GPRS.

- DTMF (Call) - команда активизируется звонком на модуль и DTMF последовательностью. Приняв звонок, модуль генерирует короткий тон, после которого ждет ввола кода команды, состоящей из цифр от 0 до 9. Конец ввода кода команды - символ "#". После получения этого символа модуль сравнивает полученные цифры с установленными кодами команд DTMF(Call). Модуль анализирует последовательность цифр с конца и игнорирует первые цифры, если код совпал с установленным. Поэтому, в случае ошибки, начните ввод цифр сначала. При этом общее количество цифр не должно превышать 15.

Если код введен верно, модуль генерирует короткий тон и выполняет команду, если код неправильный - то отбивается.

**- GSM DATA** - команда активизируется звонком на модуль в режиме GSM Data (\*).

**Access code:** код команды до 9 знаков. В случае Source=DTMF (Сall) в этом поле допускаются символы: 0-9, A, B, C, D, $*,\#$ , а если это поле пустое, модуль не снимает трубку, а сразу выполняет команду.

NB!!! Избегайте похожих кодов команд, особенно таких, в которых один код целиком входит в другой, например, из трех команд, следующих друг за другом SET, UNSET, RESET, первая будет обнаруживаться и выполняться во всех трех случаях.

**Reset:** если стоит «птичка» в этом поле, то при получении такой команды модуль сбрасывается. **Confirmation:** подтверждение команды. Модуль сообщает об успешном выполнении команды пользователю тем же способом, каким команда была получена. В случае Source=Ring после успешного выполнения команды модуль отбивается, в случае невыполнения - не поднимает трубку. При Source=DTMF (Call) подтверждением служит короткий тон.

#### **Объекты выполнения команды:**

**Turn On Microphone, Turn On Speaker:** включение микрофона и (или) динамика возможно только командой Source=DTMF (Call). Если эта функция активирована, модуль после выполнения всех остальных операций команды переключает звуковой вход - выход на Handsfree, устанавливает заданные усиления и остается на связи до тех пор, пока абонент не положит трубку, или не кончится время, установленное в меню General Settings.

**Timer:** таймер можно приостановить (**Disable**), запустить (**Enable**), запустить только один раз (Run once), обнулить и запустить (Run). Если выбрано поле No changes - никаких изменений в работе таймера не произойдет. См. *Общие параметры*.

**Inputs:** входы. Вход можно поставить на охрану (**Set**), снять с охраны (**Unset**), либо инвертировать активное/пассивное состояние. Эта установка позволяет запускать программу при изменении сигнала в обоих направлениях. Если выбрано поле **No changes** - никаких изменений в работе с входом не произойдет. См. *Входы.* 

**Outputs:** выходы. Выход можно включить (**Turn On**), выключить (**Turn Off**) либо инвертировать начальное состояние. Если выбрано поле **No changes** ñ никаких изменений в работе с выходом не произойдет. См. *Выходы.* 

**Free:** Сброс команды (обнуление) в неактивное состояние.

#### **Окно смены PIN кода для SIM карточки**

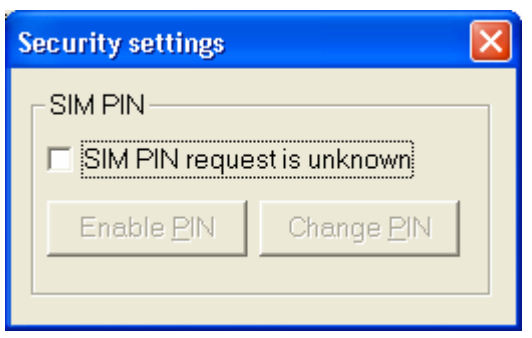

В этом окне программа проверяет, установлена ли SIM карта в модуле, включена ли защита PIN кодом. Так же позволяет поставить / снять защиту и сменить PIN код.

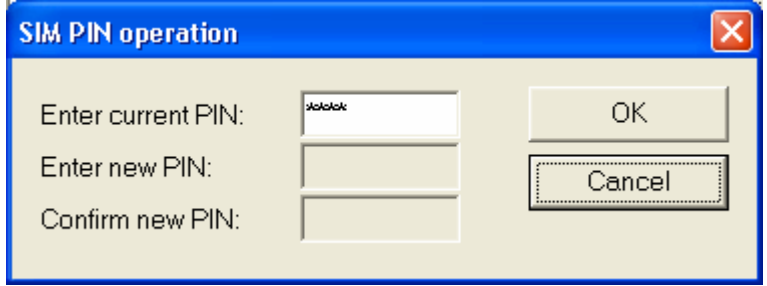

## **SMS/GPRS установки**

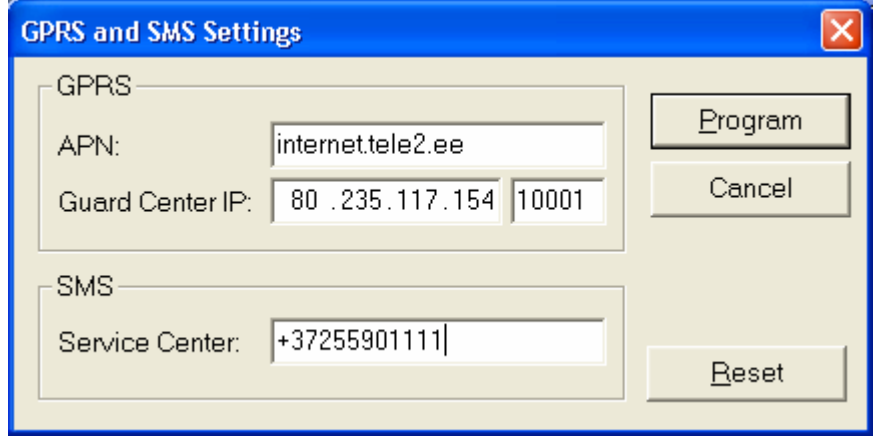

**APN:** сюда вводится APN оператора, предоставляющего услуги мобильного Интернета. **Guard Center IP:** сюда вводится IP адрес и номер порта охранного сервера или SMTP сервера для передачи электронных писем.

**SMS Service center:** сюда вводится номер SMS центра оператора мобильной связи.

**Program:** программирование модуля **Cancel:** Выход из окна без сохранения изменений. **Reset:** Стирание установок из модуля.

#### **Мониторинг**

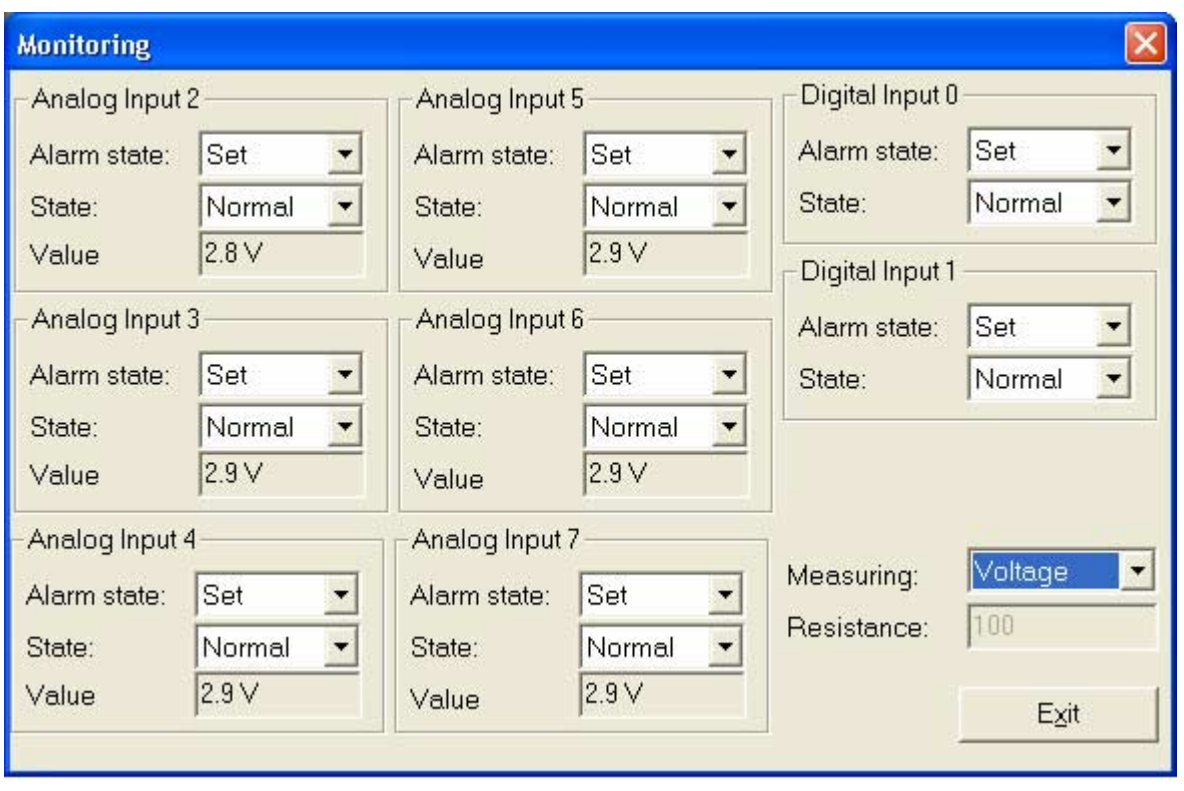

В этом окне происходит отображение состояний входов модуля в реальном режиме: **Alarm state** ñ может быть под охраной (**Set**) или нет (**Unset**), **State** ñ состояние входа ñ вход может быть в норме (**Normal**) или в тревоге (**Alarm**); **Value ñ** текущее значение состояния для аналоговых входов в единицах измерения указанного в меню **Measuring**. В случае измерения тока, можно менять и номинал резистора, на котором измеряется ток.

**Exit - выход из окна.** 

#### **Рекомендации и замечания по работе с программой**

Первой операцией после входа в программу всегда надо сделать **Connect to Module**, чтобы проверить COM порт.

Для программирования чистого (нового) модуля используйте **Wizard.** 

В ходе работы программа будет несколько раз предлагать Вам сбросить модуль. Сбрасывайте его кнопкой RESET, находящейся на модуле. Не закрывайте при этом текущее окно программы.

Вначале программируйте модуль без SIM карточки, запрограммируйте правильный SIM код и режимы входов. После этого устанавливайте SIM-карту.

Помните, что после каждого сброса модуль вводит SIM код. Если он задан неверно, карточка может заблокироваться.

Используйте интерфейс RS485 модуля только для программирования, и только настоящей программой. Используя другую программу Вы можете испортить настройки модуля и привести его в нерабочее состояние.

По вопросу форматов состояния модуля, а также использования GPRS контактируйте с разработчиками soft@electronics.ee .